## **NBase-Xyplex Release Notes**

Access Server Software Versions 6.1 and 6.0.4 450-0001V January 1999

## **Contents**

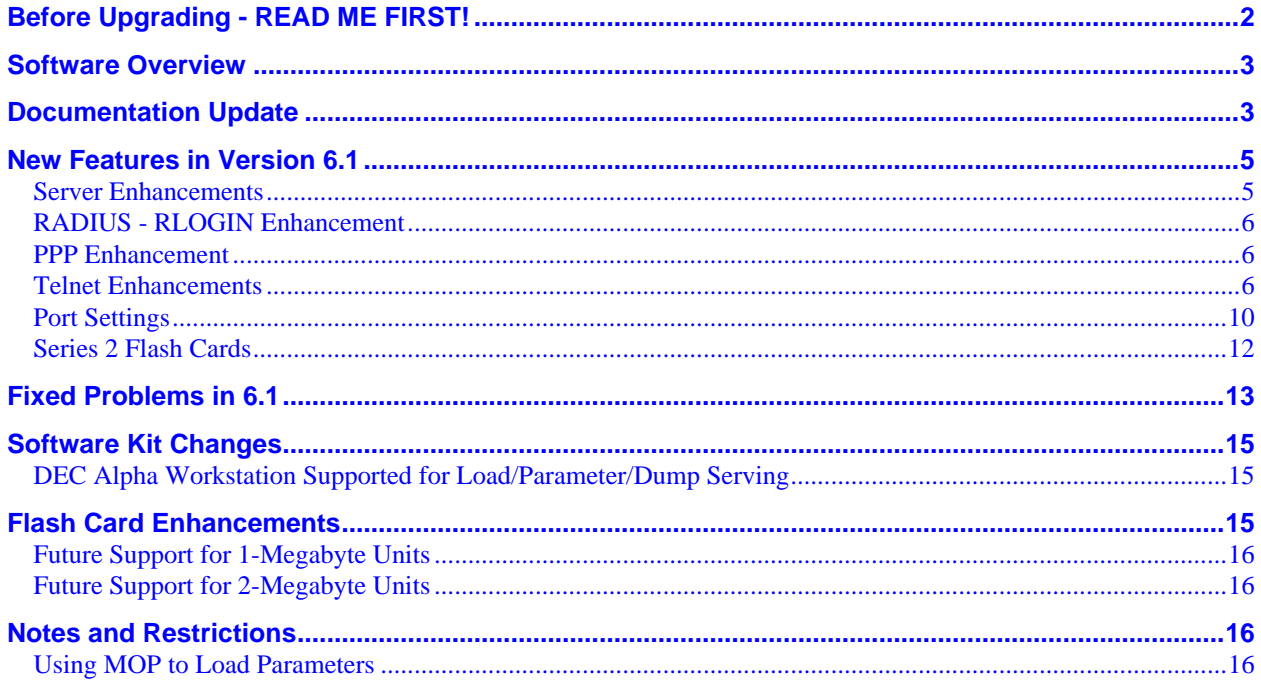

# Important

The V6.1 parameter files are not backward compatible with parameter files of many previous versions of Multiprotocol Access Server software. NBase-Xyplex recommends that you save a renamed copy of your parameter file on the network or on a separate media, before you upgrade.

If you are using a flash card as a parameter server, NBase-Xyplex recommends a minimum of one backup parameter server. Before reformatting a flash card, back up any software images that are on the card to another load server.

# **Before Upgrading - READ ME FIRST!**

<span id="page-1-0"></span>If you are upgrading from 6.0.4S1-S6 to V6.1 (on the standalone units only) follow these steps to avoid going back to default settings:

Issue the following command:

DEFINE SERVER USE DEFAULT PARAMETERS ENABLED

This command was developed to allow the standalone servers to have their parameters defaulted via a software command. (See the *Access Server Commands Reference Guide* for more details about this command.)

An issue arose in V6.0.4S1-S6 in which an upgrade to a higher revision would cause the server to reset to defaults, even when this setting was Disabled. Follow the instructions above so that the server's parameters will not be defaulted. The bit that controls this parameter was erroneously flipped in V604S1-S6, so if you enable this parameter when upgrading to V6.1 from those revisions, the server, upon the next reboot (to a higher revision), will NOT be defaulted.

Have your load host set up to offer V6.1

Wait for the parameters to write out successfully. When finished, use the INITIALIZE DELAY 0 command to reboot the server.

# <span id="page-2-0"></span>**Software Overview**

These *Release Notes* cover NBase-Xyplex Access Server software, Versions 6.1 and 6.0.4 hereinafter referred to as V6.1 and V6.0.4 in this document.

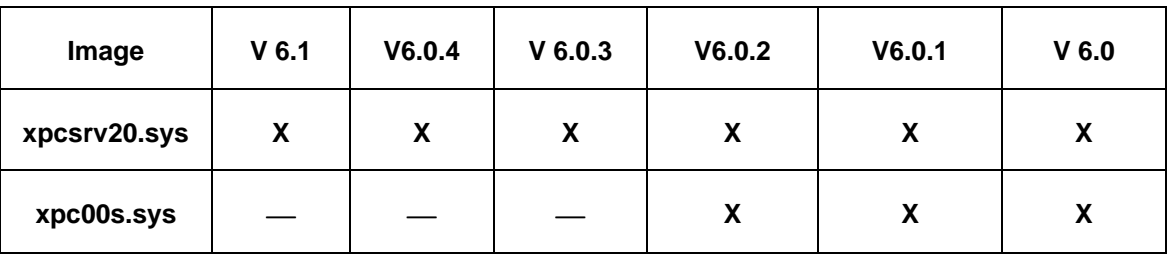

## **Access Server Software Version Supported**

### **Notes:**

MAXservers 1604 and 1608B require version V6.0.3 or higher.

The features contained in V6.0.1 through V6.1 require a minimum of 4 MB of memory for the access server.

Contact your local NBase-Xyplex Sales representative or distributor for information about a memory upgrade.

# **Documentation Update**

The following table lists the available Access Server documentation.

**PLEASE NOTE THAT VERSION 6.1** includes an updated *Access Server Commands Reference Guide* (which has been revised to include all commands through V6.1), as well as updates to several other manuals. See Table 1 for details.

| <b>Document Title</b>                                                    | <b>Document</b><br><b>Number</b> | <b>Updated for</b><br>V6.1 | Included in<br><b>CD Software</b><br>Kit | <b>Available</b><br>in Hard<br>Copy |
|--------------------------------------------------------------------------|----------------------------------|----------------------------|------------------------------------------|-------------------------------------|
| Software Kit Information                                                 | 450-0008                         | X                          | X                                        |                                     |
| <b>Release Notes</b>                                                     | 450-0001                         | X                          | X                                        | X                                   |
| <b>Software Installation Guides</b>                                      |                                  |                            |                                          |                                     |
| For UNIX Hosts                                                           | 420-0390                         |                            | $\mathbf X$                              | X                                   |
| For VMS Hosts                                                            | 420-0391                         |                            | X                                        | $\boldsymbol{\mathrm{X}}$           |
| For Xyplex Loader Kits                                                   | 420-0392                         |                            | $\mathbf X$                              | $\boldsymbol{\mathrm{X}}$           |
| <b>Access Server Reference</b><br><b>Documentation</b>                   |                                  |                            |                                          |                                     |
| <b>Access Server Commands</b><br><b>Reference Guide</b>                  | 420-0559                         | X                          | X                                        | X                                   |
| <b>Advanced Configuration Guide</b>                                      | 420-0558                         | $\mathbf X$                | $\mathbf X$                              | X                                   |
| <b>Basic Configuration Guide</b>                                         | 451-0084                         | $\mathbf X$                | $\overline{\mathbf{X}}$                  | X                                   |
| <b>Printer Configuration Guide</b>                                       | 451-0112                         | X                          | X                                        | X                                   |
| <b>Error Messages Reference Guide</b>                                    | 451-0049                         |                            | X                                        | X                                   |
| <b>Getting Started with MAXserver</b><br><b>Access Servers</b>           | 451-0038                         | X                          | $X^*$                                    | X                                   |
| Models 1604/1608/1620/1640                                               |                                  |                            |                                          |                                     |
| <b>Using the ULI Interface</b>                                           | 451-0062                         |                            | $\mathbf X$                              | $\mathbf X$                         |
| <b>Using the APGEN Utility</b>                                           | 451-0065                         |                            | $\mathbf X$                              |                                     |
| <b>Network 9000 Reference</b><br><b>Documentation</b>                    |                                  |                            |                                          |                                     |
| <b>Getting Started with the</b><br><b>Network 9000 Access Server 720</b> | 451-0021                         |                            | $X^*$                                    | X                                   |
| <b>Managing Network 9000</b><br><b>Modules and Power Supplies</b>        | 451-0020                         |                            | $\mathbf X$                              |                                     |

**Table 1 - Access Server Documentation**

\*Also ships with unit.

## <span id="page-4-0"></span>**New Features in Version 6.1**

The following new features and enhancements have been added to the Access Server software for Version 6.1

## **Server Enhancements**

#### **Autodiscovery**

Use this command to allow the server to acquire its working IP address in a non-standard method. Use the SHOW/LIST SERVER IP CHARACTERISTICS command to display the new parameter. If you enable auto discovery, the server will be able to obtain its working IP address even if loading is done using non-standard methods. See the *Access Server Commands Reference Guide* for details.

*Note: This command is not available on Network 9000/720 Access Servers. Use the DEFINE CHASSIS SLOT [FACTORY] DEFAULTS command.*

#### **Syntax**

DEFINE SERVER IP ADDRESS AUTODISCOVERY [ENABLED/**DISABLED**]

#### **SHOW PORT and SHOW SERVER Date and timestamp**

The date and timestamp field has been added to the SHOW PORT STATUS screen and all of the SHOW SERVER screens.

#### **Increased packet buffer count**

The maximum number of incoming and outgoing packets. For load images that require at least 2MB of memory to run, valid values are 80 to 4088. For load images that can be used with less memory, valid values are 80 to 160. The default value is 80. This command is memory managed. If the memory needed exceeds the value that has been defined, the proper error messages will be displayed.

Prior to this release the maximum packet count was 1088. All original memory requirements and restraints are still in place.

DEFINE SERVER PACKET COUNT [*packet-buffers*]

#### **Nested Menu Reload Attempts**

The timeout for nested menus mode has been increased to a total of 5 polls in 7 minutes for each entry in the script server list before a TFTP timeout occurs and no Nested Menus are loaded into the Access Server.

## <span id="page-5-0"></span>**RADIUS - RLOGIN Enhancement**

V6.1 supports the Radius "Login-Service=Rlogin" attribute.

The following example shows a typical entry in the User's file (Livingston Radius):

smith Password = "password"

Service-Type= Login-user,

Login-IP-Host=1.2.3.4,

Login-Service=Rlogin

Radius will then authenticate the user and open an Rlogin session with the specified host. At this point, the connection is considered a dedicated session with the host.

**NOTE:** The Radius password is NOT THE SAME password used on the host.

All of the normal RLOGIN session rules still apply, such as:

- The normal timeouts are still in effect.
- If you are "trusted" on the host, you can connect to the host without entering a login or password.
- If you are not "trusted" then you will be denied access to the host and will be prompted for a password.
- If you enter an invalid (or no password) at the password prompt, the login prompt will then appear. However, if you have another account on that host, you can enter that account and access will be allowed.

**NOTE:** If you enter through another account, all accounting information will still be displayed as the user "smith."

## **PPP Enhancement**

V6.1 supports NOT sending the ACCM (character map) if an LCP Config NAK not to send is received. This enhancement works the same as an LCP Reject for the same situation.

## **Telnet Enhancements**

## **KICKSTART Feature**

The new Kickstart option lets you define a string that can be used to provide a connection to a dedicated service when the input from the serial port matches the defined string.

DEFINE PORT TELNET DEDICATED[SERVICE][*ip-address/domain-name*]KICKSTART <*string*>

#### **Example**

DEFINE PORT 3 TELNET DEDICATED SERVICE 140.179.244.100 KICKSTART "ALERT"

See the *Access Server Commands Reference Guide* for details.

#### **TN3270 Numeric Override Keymap**

Use this command to specify a key to allow alphanumeric data to be entered in a numeric-only field. This command follows all of the standard rules for defining a TN3270 device key.

When the NUM\_OVERRIDE is defined, users can toggle this key OFF and ON. It is OFF at the start of any TN3270 session. When the key is ON, the user can enter alpha characters into a numeric-only field. If the status line is activated, the following message displays on the status line: X NUM\_OVERRIDE.

Use the SHOW SERVER TN3270 DEVICE command to display the current keymap settings.

DEFINE SERVER TN3270 DEVICE [*device-name*] KEYMAP NUM\_OVERRIDE [*key-sequence*] "*description*"

See the *Access Server Commands Reference Guide* for details.

#### **Telnet Break Length**

Privileged users can now set the length of a break sent out the serial port in response to a Telnet Break (this feature is not supported for LAT). The valid settings are 250ms, 500ms, or 750 ms. See the *Access Server Commands Reference Guide* for details.

#### **Telnet Interrupts as Break**

Privileged users can now define a port to interpret a Telnet Interrupt from the LAN as a Telnet Break and send the break out the serial port.

DEFINE PORT [port-list] TELNET INTERRUPTS AS BREAK [ENABLED/DISABLED]

If this feature is Enabled, it displays on the SHOW/LIST PORT TELNET CHARACTERISITCS screen. See the *Access Server Commands Reference Guide* for details.

#### **Telnet 8 bits, Even Parity Port Setting**

You can now define a port to allow 8 bit, even parity to be passed on a port from a serial device during a Telnet session. The command is as follows:

#### DEFINE/SET PORT TELNET PASS8D ENABLED/DISABLED

See the *Access Server Commands Reference Guide* for details.

#### **Telnet USERDATA Delay**

The supported userdata delay values have been increased from  $0 - 2.55$  seconds to  $0 - 30$  seconds.

#### **COMPORT Control Feature**

Use this command to enable the use of RFC2217(Telnet Com Port Control Options) as described in this section. Use the SHOW/LIST PORT TELNET COMPORTCONTROL CHARACTERISTICS command to display the current settings.

*Note: There is no SET command for this feature. You must log out from the port before the changes can take effect.*

### **Syntax**

```
DEFINE PORT port-list TELNET COMPORTCONTROL [CLIENT] [DISABLED]
                                             [SERVER] [ENABLED]
DEFINE PORT port-list TELNET COMPORTCONTROL[CLIENT TOGGLES DTR][DISABLED] 
                                             [SERVER RAISES DTR] [ENABLED]
```
The Comport Control feature has been implemented according to RFC2217. Here is a brief excerpt from RFC2217:

The Telnet protocol defines an interactive, character-oriented communications session. It was originally designed to establish a session between a client and a remote login service running on a host. Many new business functions require a person to connect to remote services to retrieve or deposit information. By in large, these remote services are accessed via an asynchronous dial-up connection. This new class of functions include:

- Dial-up connections to the Internet
- Connecting to bulletin boards
- Connecting to internal and external databases
- Sending and receiving faxes.

The general nature of this new class of function requires an interactive, character-oriented communications session via an asynchronous modem. This is typically known as *outbound modem dialing*.

To help defer the cost of installing and maintaining additional phone lines which may be used very little per person, many equipment manufacturers have added the ability to establish a Telnet session directly to the outbound ports on many of the most popular access servers and routers, here after referred to as access servers.

However, the current Telnet protocol definitions are not sufficient to fully support this new use. There are three new areas of functionality which need to be added to the Telnet protocol to successfully support the needs of outbound modem dialing. These are:

- The ability for the client to send com port configuration information to the access server which is connected to the outbound modem. This is needed to ensure the data being transmitted and received by the modem is formatted correctly at the byte level.
- The ability for the access server to inform the client of any modem line or signal changes such as RLSD changes (carrier detect). This information is vital, since many client software packages use this information to determine if a session with the remote service has been established.

• The ability to manage flow control between the client and the access server which does not interfere with the flow control mechanisms used by the session between the client and the remote service.

## **How NBase-Xyplex Implemented this New Functionality**

We have implemented the three new areas of functionality, as follows:

- A "limited" client (explained under Client Side Particulars).
- A "server side"(explained under Server Side Particulars and Restrictions. See below and the RFC for more detail).
- Flow control has been implemented from the client (not ours) to server. For example, the server side (NBase-Xyplex Access Server) will respond to flow control "suspends" and "resumes" from the client.

## **Server Side Particulars and Restrictions**

We will accept all of the client's request and respond to them(see the RFC for more) except:

- If the client sends us a "SIGNATURE" sub packet with text included, we(as the server side) will not respond to or act on it unless there is no text, then we will follow the spec and send back what our signature is. At this time, it is hardcoded as an uppercase "X".
- If the server side sees a "SET-CONTROL" sub packet from the client for inbound flow control requests, we will just respond with the flow control that we are doing on the port at that time. We have no plans to separate our flow control into inbound and outbound.
- There is no support in this release for the "PURGE-DATA" sub packet from the client. We will ignore any requests in this manner from the client.

## **Client Side Particulars:**

We have implemented a "limited" client side to our software. The following quote from RFC2217 is included for clarity:

*"As initially proposed, com port configuration commands are only sent from the client to the access server. There is no current vision that the access server would initiate the use of a com port configuration command, only the notify commands."*

Basically, our client will only do the following:

1. Send the Com Port Control option protocol negotiation.

- <span id="page-9-0"></span>2. Send a hardcoded "SET-MODEMSTATE-MASK" sub packet to the server side with a value of 255. The value of 255 means that we will allow the server side to send any modem state changes that occur on the server side's port via the sub packet route to the client. This is done only once per telnet connection.
- 3. Send a hardcoded "SET-LINESTATE-MASK" sub packet to the server side with a value of 0. 0 means that we will NOT allow the server side to send any line state changes that occur on the server side's port via the sub packet route to the client. This is done only once per telnet connection.
- 4. If the server side sends us a NOTIFY-MODEMSTATE sub packet informing us that DCD has come high(or low), we as the client can raise(or lower DTR) accordingly on our port when this feature is enabled.
- 5. Upon a telnet connection, we as the client can send a "SET-CONTROL" sub packet requesting that the server side raise its DTR signal on the port when this feature is enabled.

## **Port Settings**

## **HDLC Discards Counter**

An HDLC discards counter field has been added to the SHOW PORT PPP COUNTERS screen. This counter tracks the following information

**HDLC Discards Received** - The number of broadcast packets received that were discarded for reasons other than framing errors, incorrect checksums or insufficient resources.

**HDLC Discards Transmitted** - The number of broadcast packets that were attempted to be transmitted out the port, but could not because the PPP QUEUE LIMIT has been reached.

This counter can only be incremented when PPP IP BROADCAST is enabled on the port in question.

## **PPP IPCP Interpreted Logging**

The PPP IPCP log message is now more descriptive.

#### **Banner Display before Authentication**

Privileged users can enable this command on specified port(s) to display the Welcome banner before the user is prompted for the Radius, Kerberos or SecurID username and password. If enabled, "Welcome Before Authentication" text displays under Enabled Characteristics on the SHOW PORT CHARACTERISTICS display.

**Notes:** This is a DEFINE only command for this feature. The port(s) must be logged out for this command to take effect. This feature cannot be enabled on Port 0. If you are using APD, you must enable the DEFINE PORT APD AUTHENTICATION INTERACTIVE command to have the Welcome banner print out first.

DEFINE PORT WELCOME BEFORE AUTHENTICATION [ENABLED/DISABLED]

#### **Controlled Port Logout command**

Before this release, only ports defined as LOCAL access types could use this command. This release allows REMOTE and DYNAMIC ports to use this feature. See the DEFINE/SET PORT CONTROLLED PORT command in the *Access Server Commands Reference Guide* for details.

#### **IPX and XREMOTE Protocol Support Changes**

You no longer need a password, nor are you prompted for one, when you enable or disable the IPX or XREMOTE protocols.

To enable or disable IPX, enter:

DEFINE SERVER PROTOCOL IPX [ENABLED/DISABLED]

To enable or disable XREMOTE, enter:

DEFINE SERVER PROTOCOL XREMOTE [ENABLE/DISABLE]

#### **Bypassing Capability for LPD Ports Provided**

You can now bypass LPD ports that are in the XOFF state. With "bypass" enabled, if the LPD port is Xoff'd, then all subsequent print jobs are sent to the next LPD port. The LPD port must be configured with the same queue name.

You should only bypass LPD ports that have other ports configured with the same queue name and are operational.

Use the following command to bypass on a specific queue:

DEFINE LPD QUEUE [*queue-name*] BYPASS ENABLE

#### **Disabling of Password Prompt for Port 0 Provided**

Previous versions of Access Server require you to enter a password to access port 0.

V6.1 software allows you to disable the password prompt for port 0. To disable the password prompt, use the following command:

DEFINE PORT 0 PASSWORD [ENABLE/DISABLE]

*Note: Disabling the password leaves port 0 with no default security.*

#### **Userdata Support for Telnet Dedicated Service**

V6.0.4 enhances the Telnet Dedicated Service by adding support for userdata string functions. Userdata string functions provide you with a way to add a userdata string to a Telnet dedicated service. The userdata string is passed to the network partner upon connection. The new commands are:

**Adding A Userdata String** - lets you define a userdata string for a dedicated port:

<span id="page-11-0"></span>DEFINE PORT [*port-number]* TELNET DEDICATED SERVICE [*ip-address/domain name*] USERDATA "*userdata\_string*"

**Deleting a Userdata String** - lets you keep the service and delete the userdata string, or you can delete both the service and the string:

DEFINE PORT [*port-number]* TELNET DEDICATED SERVICE [*ip-address/domain name*] USERDATA ""

DEFINE PORT [*port-number]* DEDICATED NONE

See the *Access Server Commands Reference Guide* for detailed descriptions of the userdata commands.

#### **Controlled Port Logout Enhancement**

In the previous version of Access Server software the CONTROLLED PORT LOGOUT command worked only with ports that had ACCESS set to local. You can now apply this function to a port whose access is set to REMOTE or DYNAMIC.

Note that all rules and limitations that apply to CONTROLLED PORT LOGOUT on a local port also apply when the port is set to remote or dynamic.

## **Series 2 Flash Cards**

Series 2 Flash Cards are supported in V6.1

# <span id="page-12-0"></span>**Fixed Problems in 6.1**

**UDP**

UDP would not send an SNMP reply back to a network management station that was doing an SNMP set of a Primary Gateway Address.

## **DEFINE PORT TO DEFAULTS Command**

When this command was used to define a port back to defaults, if PPP was not enabled on the Access Server, the server would crash.

### **Telnet Dedicated Service and Userdata**

When a user entered any of the following commands, the Access Server would crash with a 150002 code:

DEFINE SERVER IP NAME NONE XDM HOST NONE RLOGIN NONE DEFINE PORT RLOGIN DEDICATED SERVICE NONE DEFINE PORT RLOGIN PREFERRED SERVICE NONE DEFINE PORT TELNET PREFERRED SERVICE NONE USER DATA STRING

## **LPD Queue Bypass Feature**

Bypass is now disabled by default

You can now display each defined LPD queue on both the LIST and SHOW LPD QUEUE displays. Each defined queue is separated by a blank line for clarity.

#### **LPD Signal check**

If signal check was enabled on a port and no DSR observed and the queue limit was set to one less than the number of print jobs, the user would clean the LPD jobs from the host and then attempt to clean the queue. This would cause a crash.

#### **Reliable Accounting and Logging**

Using reliable accounting and logging PPP interpreted messages could cause the Access Server to crash with a code of 004A0002.

The PPP IPCP message was longer than the defined length. In the future if the message exceeds the field length it will be truncated rather than cause a crash.

## **PAP and CHAP Authentication**

When PPP, PAP Radius and the Framed-Filter-ID attribute was used the only valid filename for scripts was "login." You can now use any name as the script file name.

**Problem:** When using PPP/PAP-Radius, Radius attribute "Framed-Filter-Id"(TFTP scripting function), dynamic access, and Noloss. After dialing in and establishing a PPP connection, the connection would time out after 2 minutes if there was a privileged command in the script, or if there was no script.

**Solution:** The code has been changed so that the above will no longer occur.

**Problem:** Same configuration as above. If the script failed for any reason, NBase-Xyplex would still allow the PPP connection to be formed. This should not have occurred.

**Solution:** The code has been changed so that if the script fails for any reason(including syntax errors and/or privileged commands without the #privileged entry), then the link will be torn down and the port logged out.

### **IP Filter**

The DEFINE PORT IP FILTER command could be issued via a NON-privileged user. This has been corrected.

## **Problem Writing to Series II Flashcards with 1608B Access Servers**

**Problem:** 1608B Access Severs were able to read but unable to write data to certain Series II Flashcards.

**Solution:** This release has corrected the problem. The 1608B Access Servers can now write to a Series II Flashcard.

#### **Problem Calculating Leap Year (Year 2000)**

**Problem:** Previous software versions did not calculate the leap year 2000 time correctly when receiving it from a time server.

**Solution:** This release has corrected the problem, and the date correctly advances from February 28 to February 29 in the year 2000.

## **DEFINE PORT** *PORT-NUMBER* **TO DEFAULTS Command**

**Problem:** Entering the define port *port-number* to defaults command did not reset the Noloss and/or autoconnect parameters, if enabled, to a disabled state.

**Solution:** The problem has been corrected in this release.

# <span id="page-14-0"></span>**Software Kit Changes**

NBase-Xyplex has made the following changes to the Access Server software kits.

## **DEC Alpha Workstation Supported for Load/Parameter/Dump Serving**

In Access Server Kit CS12 (Version 6.0), NBase-Xyplex began supplying versions of the XYP\_MANAGER.EXE and XYP\_SYSTEM.EXE programs that run on DEC Alpha Workstations using the OpenVMS Operating System, Version 6.1, or earlier. This allows Alpha Workstations to be used for parameter serving. The Maintenance Operations Program ("MOP loader"), supplied with the OpenVMS operating system, supports load serving and dump serving. Initially, the only supported media type that supports Alpha Workstations is ISO-9660 compatible CD-ROM format. For more information about these products, contact your local NBase-Xyplex Sales Representative or Distributor.

# **Flash Card Enhancements**

Since V6.0.1, the following flash card enhancements were made:

- **Series 2 Flash Card Support** V6.0.1 enhances the flash card drivers to be compatible with Intel Series 2 devices. Series 2 flash cards offer all the features of traditional series 1 flash cards, but at a reduced price. With V6.0.1, the following NBase-Xyplex access server products support Series 2 flash cards:
	- − MAXserver 1450
	- − MAXserver 1600
	- − MAXserver 1608
	- − MAXserver 1608A
	- − MAXserver 1620
	- − MAXserver 1640
	- − Network 9000 Access Server 720

*Notes: Access Server software versions prior to V6.0.1 do not support Series 2 flash cards.*

*Series 1 flash cards are obsolete and as a result are hard to find. Customers who are forced to migrate to Series 2 flash cards must upgrade to at least V6.0.1. This may require additional memory in the unit to accommodate the larger image size.*

Refer to the Notes and Restrictions section for information about using the NBase-Xyplex CARDCOPY command to copy information from a traditional flash card to a Series 2 flash card, or between cards of different sizes, such as 2 and 4 Megabyte flash cards.

For the most up-to-date Series 2 information, refer to the NBase-Xyplex home page on the World Wide Web (http://www.xyplex.com) or contact your NBase-Xyplex sales representative or distributor.

## **4- and 8-Megabyte Formatting Options**

V6.0.2 and V6.0.1 supported new options for formatting 4 and 8 MB flash cards. For more information on these options, refer to the section on Flash Card Formatting Options.

## <span id="page-15-0"></span>**Future Support for 1-Megabyte Units**

With the shipment of V6.0, the 1-Megabyte images were full and NBase-Xyplex no longer adds new features to the software load images that run on 1-Megabyte access servers. As a result, V6.0 was the last release to contain changes and enhancements to the 1-MB load images.

In addition, NBase-Xyplex only plans to continue distribution of these access server load images on a request basis. However, NBase-Xyplex remains committed to supporting customers who use these images.

Customers who need features not contained in the 1-Megabyte images should contact their local NBase-Xyplex Sales representative or distributor.

## **Future Support for 2-Megabyte Units**

With the shipment of V6.0.1, the 2-Megabyte images were full. NBase-Xyplex no longer adds new features to the software load images that run on 2-Megabyte access servers. As a result, V6.0.1 is the last release to contain new features and enhancements to the 2-Megabyte load images.

NBase-Xyplex remains committed to supporting customers who use these images and distributes maintenance releases on a regular basis. Customers who need features not contained in the 2- Megabyte images should contact their local NBase-Xyplex Sales representative or distributor.

# **Notes and Restrictions**

## **Using MOP to Load Parameters**

NBase-Xyplex Access Servers cannot load from a DEC Info Server or any other device that does not support loading via DEC MOP V3 using all 5 parameters (Including the fifth parameter, which is the Host date/time stamp) for "Parameter Load with Transfer Address" using MOP.